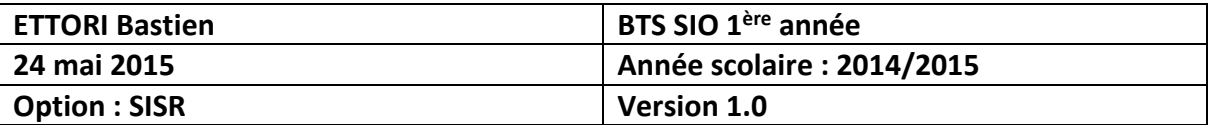

# **DHCP – RELAIS DHCP CISCO**

# **SOMMAIRE :**

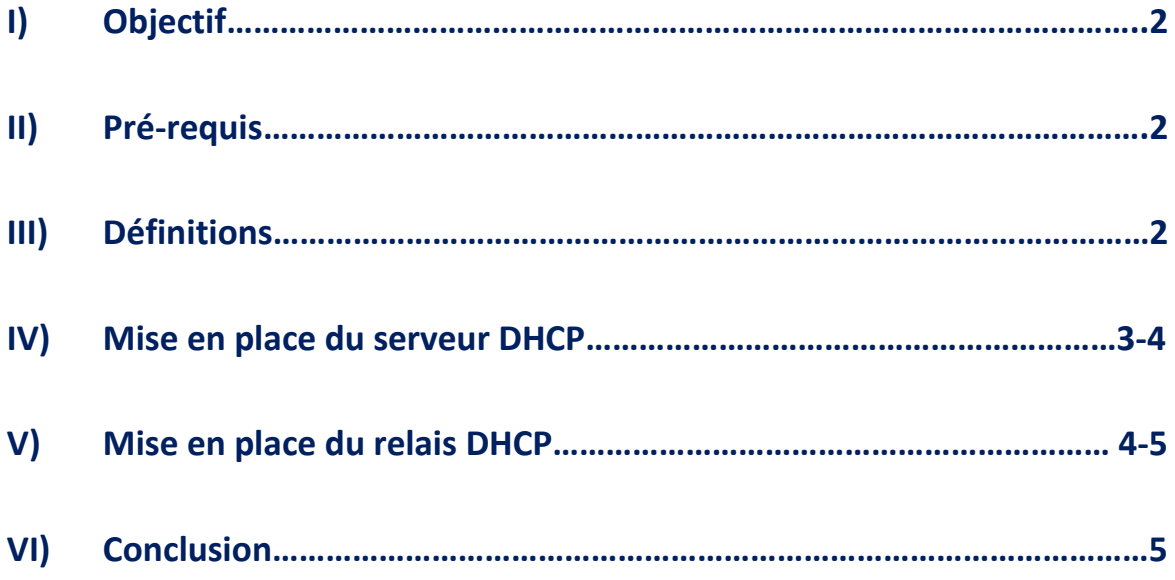

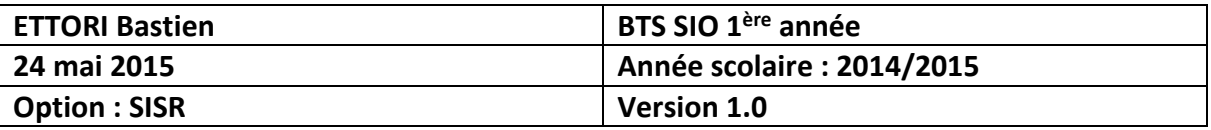

# **I) Objectif**

Ce tutoriel permet de mettre en place un serveur **DHCP** sur un routeur **Cisco** ainsi qu'un relais **DHCP** pour faire de la tolérance de panne.

## **II) Prérequis**

Pour réaliser cette procédure, nous avons besoin des équipements suivants :

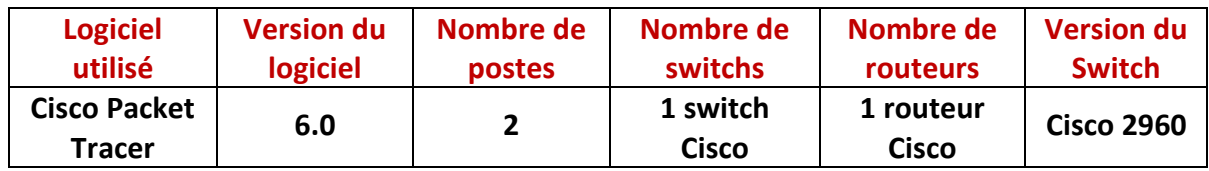

Voici le schéma sur lequel nous allons nous appuyer :

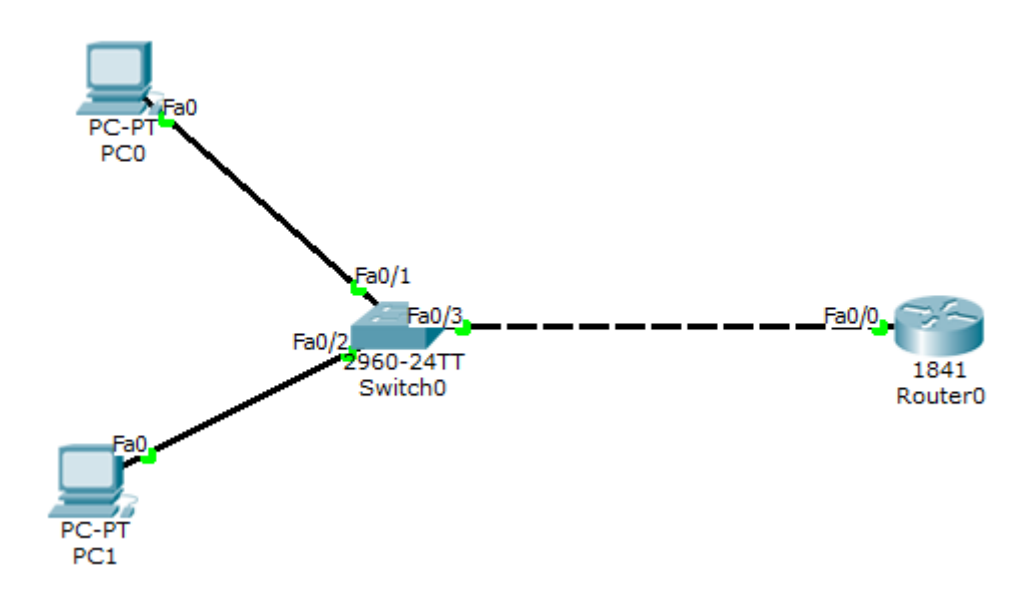

## **III) Définitions**

- **-** Un serveur **DHCP** (**D**ynamic **H**ost **C**onfiguration **P**rotocol) permet de distribuer à un client au minimum 3 éléments : une adresse **IP**, un masque de sous-réseau et un bail **DHCP** (durée de vie de l'adresse définie) de manière automatique.
- **-** Un relais **DHCP** permet de prendre la place du premier serveur **DHCP** si celui-ci tombe en panne. C'est-à-dire posséder un deuxième serveur **DHCP**.

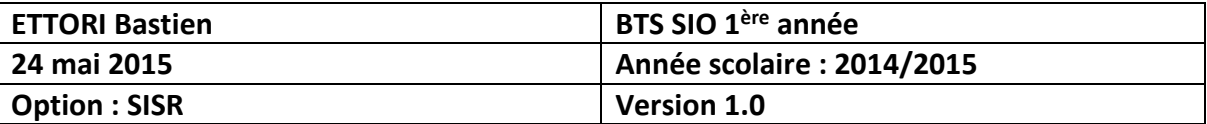

#### **IV) Mise en place du serveur DHCP**

**-** Pour ce faire, nous devons taper les commandes suivantes :

```
Router>en
Router#conf t
Enter configuration commands, one per line. End with CNTL/Z.
Router (config)#ip dh
Router (config)#ip dhcp po
Router (config) #ip dhcp pool client
Router (dhcp-config)#ne
Router (dhcp-config) #network 192.168.10.0 255.255.255.0
Router (dhcp-config) #exit
Router (config)#ip dh
Router (config)#ip dhcp exc
Router (config)#ip dhcp excluded-address 192.168.10.10 192.168.10.99
Router (config) #exit
Router#
%SYS-5-CONFIG_I: Configured from console by console
```
Selon la plage d'adresses définie, les clients peuvent recevoir une adresse entre la **10.1** et la **10.10** car nous devons saisir une plage d'exclusion d'adresses.

**-** Ensuite, nous testons sur le premier poste (**PCO**) :

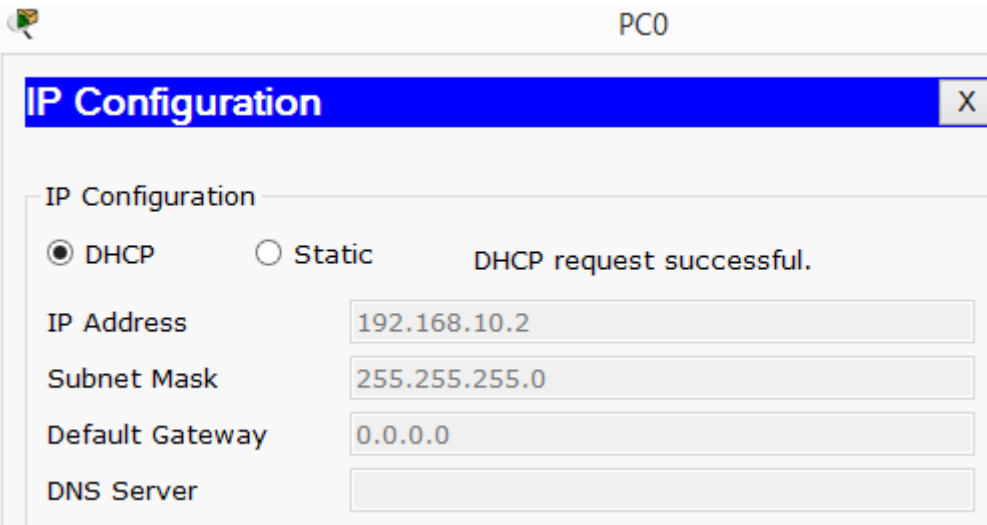

**-** Ensuite, nous testons sur le second poste (**PC1**) :

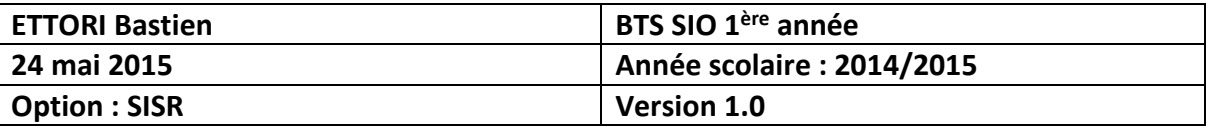

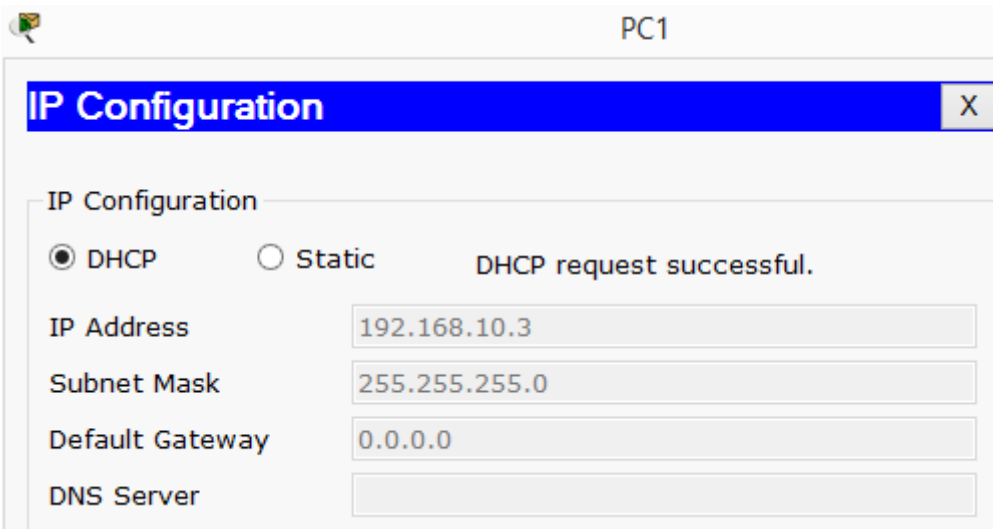

Donc, nous pouvons constater que les 2 machines reçoivent une configuration IP automatiquement.

#### **V) Mise en place d'un relais DHCP**

**-** Ensuite, pour mettre en place le relais DHCP, nous procédons de cette manière :

```
Router#conf t
Enter configuration commands, one per line. End with CNTL/Z.
Router (config)#in
Router (config)#interface f
Router (config)#interface fastEthernet 0/0.10
Router (config-subif)#ip help
Router(config-subif)#ip helper-address 192.168.20.2
Router (config-subif) #end
Router#
%SYS-5-CONFIG_I: Configured from console by console
```
Ici, dans cet exemple, l'adresse **IP** du serveur **DHCP** est : **192.168.20.2**

**-** Ensuite, pour vérifier la configuration **DHCP**, nous devons taper la commande suivante :

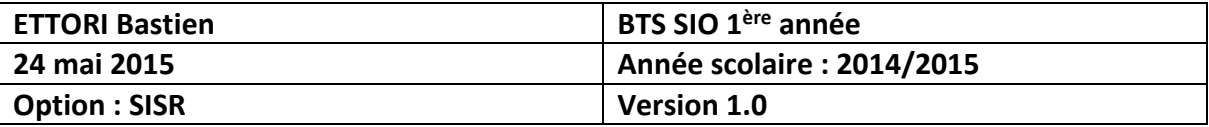

```
Router#sh run
Building configuration...
Current configuration : 939 bytes
\mathbf{I}version 12.4
no service timestamps log datetime msec
no service timestamps debug datetime msec
no service password-encryption
\mathbf{I}hostname Router
\mathbf{I}\mathbf{I}\mathbf{I}\mathbf{I}ip dhcp excluded-address 192.168.10.10 192.168.10.99
\mathbf{I}ip dhep pool elient
network 192.168.10.0 255.255.255.0
```
 $\Rightarrow$  Ici, nous voyons la plage d'adresses exclue, le nom du pool d'adresse et le réseau concerné.

```
interface FastEthernet0/0.10
encapsulation dot1Q 10
ip address 192.168.10.1 255.255.255.0
ip helper-address 192.168.10.11
ip helper-address 192.168.20.2
\mathbf{I}interface FastEthernet0/0.20
 encapsulation dot1Q 20
 ip address 192.168.20.1 255.255.255.0
```
 Ici, nous pouvons voir la sous-interface qui a été configurée en tant que relais **DHCP** avec son adresse **IP**.

#### **VI) Conclusion**

En conclusion, nous pouvons dire que le serveur **DHCP** fonctionne correctement et que le relais **DHCP** est correctement configuré sur le réseau.